## **D-M@X : PROCÉDURE D'EXPORTATION DE DONNÉES**

## **1 INTRODUCTION**

Cette procédure permet d'archiver toutes les données relatives au dossier infirmier au format PDF. Les documents doivent ensuite être stockés et conservés comme la Loi l'exige.

## **2 IMPRESSION DE DOSSIERS**

- Lancer Soft33/Dmax
- Dans le Dmax, cliquer sur « Utilitaires »
- Cliquer sur « Impression de dossiers »

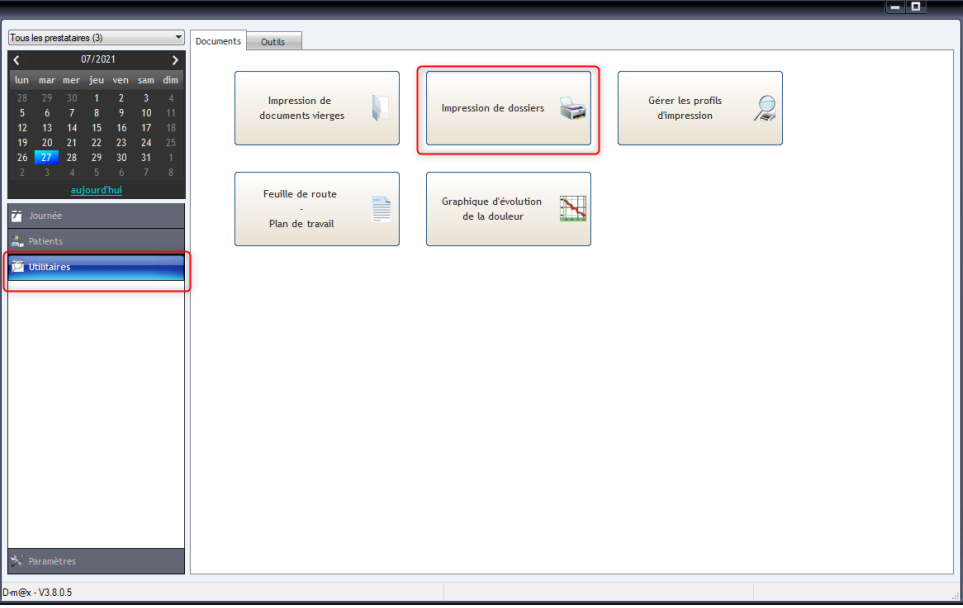

- La fenêtre « Impression de dossier » permet d'imprimer divers dossiers pour lesquels il est possible de cocher ou non ce qui doit être archiver
- Choisir « DOSSIER INFIRMIER » dans le profil d'impression
- Définir les dates ; soit de manière précise, soit par période (1 mois, 1 an, infini, …)

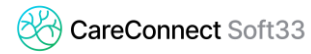

Cette procédure demande d'importantes ressources au PC.

Choisissez de le réaliser en plusieurs étapes si les données a archiver sont nombreuses (par an ou par mois, en fonction de la taille de celle-ci). Il est également possible d'archiver par patient, comme indiqué ci-dessous.

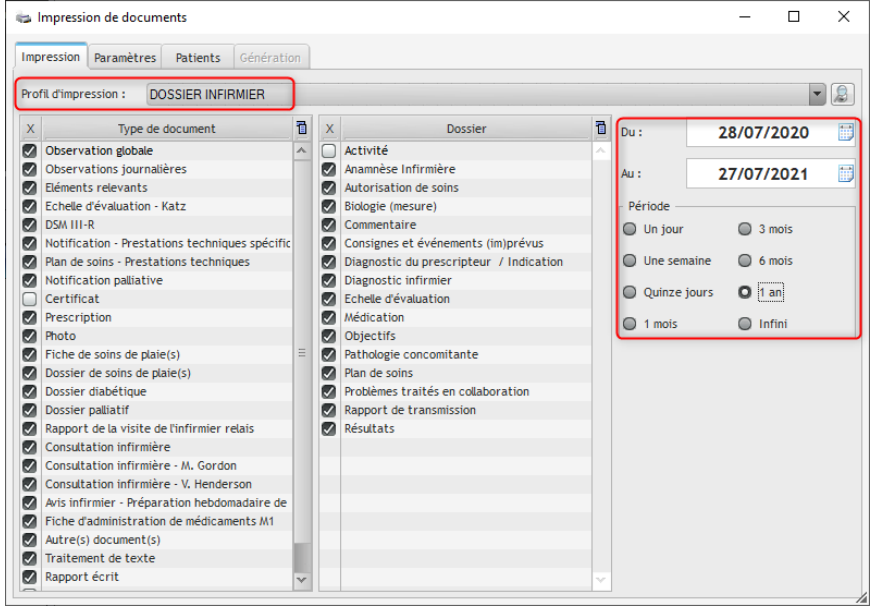

- L'onglet « paramètres » permet de choisir certaines options :
	- o Dans le sous-onglet « Dossiers », il est possible de choisir d'afficher les heures, prestataires et responsables
	- o Dans le sous-onglet « Observations journalières », il est possible de choisir un ou plusieurs prestataires spécifiques ainsi qu'une série de détails. Nous conseillons :

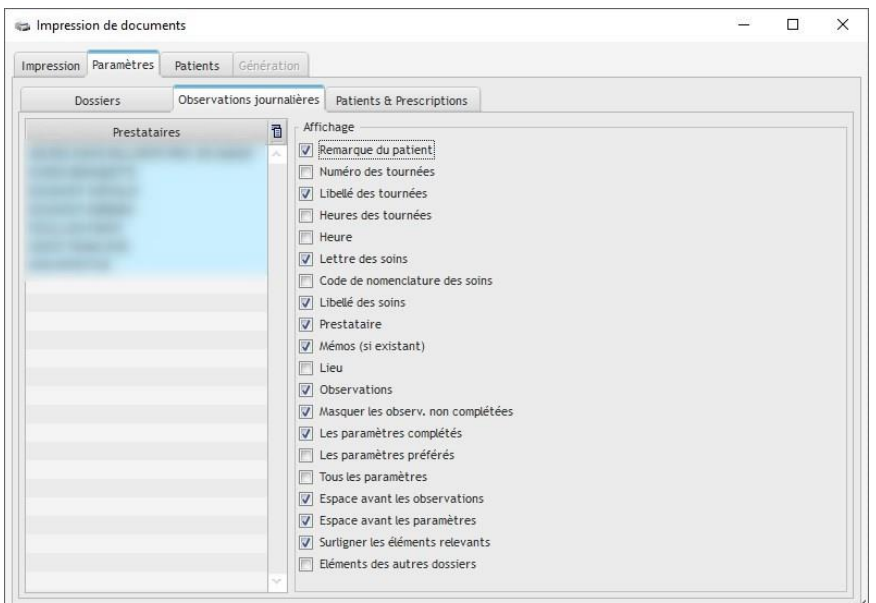

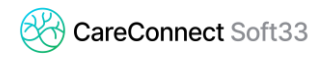

o Dans le sous-onglet « Patients et prescriptions », il est possible de choisir également certaines options d'affichage. Nous conseillons :

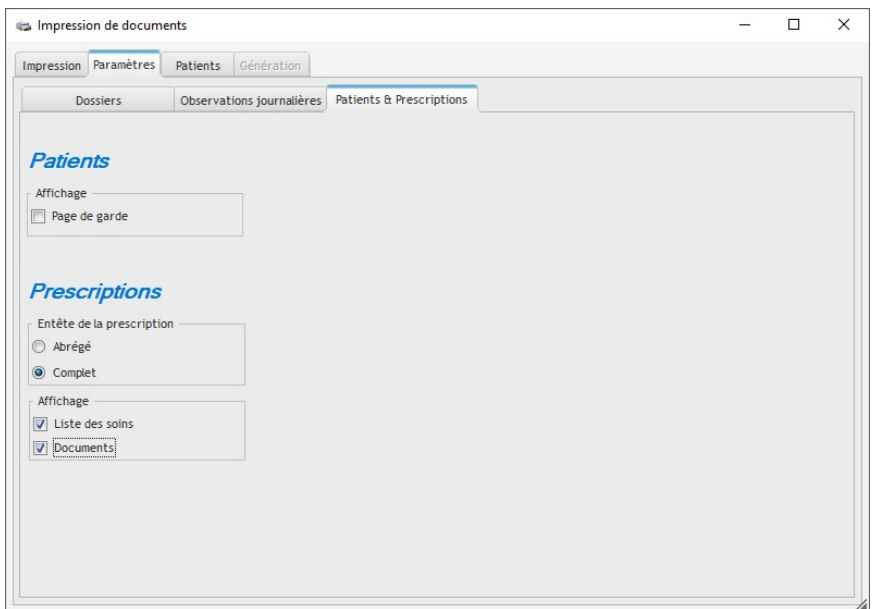

- Le troisième onglet, « Patients », affiche toute la liste des patients concernés par un dossier infirmier durant la période préalablement déterminée (dans le premier onglet).

Pour cocher l'ensemble des patients, cliquer sur la croix en haut à gauche de la liste.

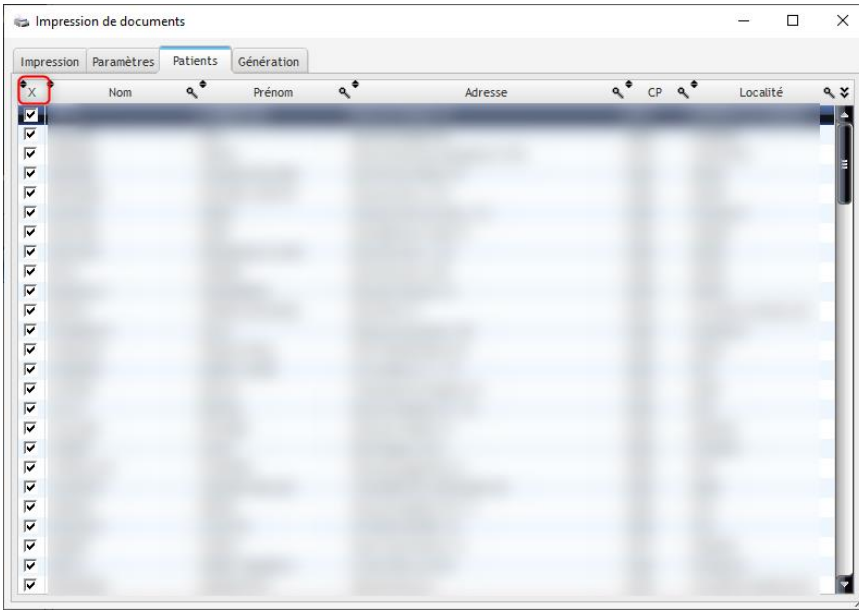

- En cliquant sur le dernier onglet « Génération », le système prépare toutes les données à imprimer
- Cocher « Sélectionner le répertoire » et « Afficher le répertoire » afin de pouvoir classer les documents générés et les retrouver facilement.

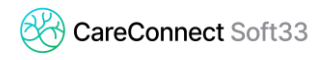

2021-07

- Cliquer sur « Génération »

Le système génère plusieurs documents en nommant chaque fichier avec le nom du patient ainsi que le type de document (prescription, observations journalières, etc.)

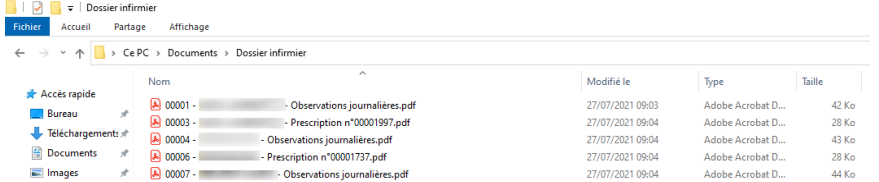